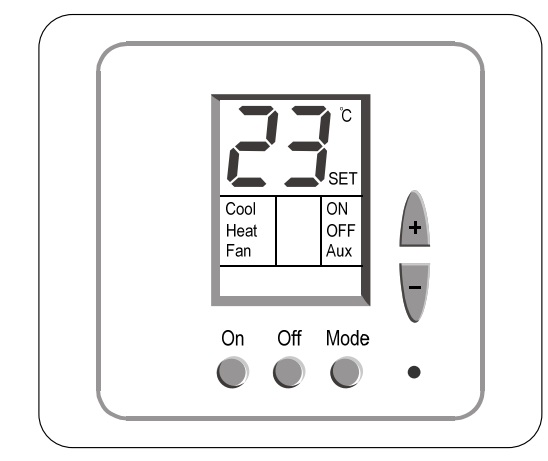

# **הוראות הפעלה / הוראות טכנאי לטרמוסטט ETN24/PD**

## **אינדקס**

- 1. הוראות הפעלה **עמ' 1** הוראות הפעלה
- .2 הוראות טכנאי עמ' 2
- 4 שלט רחוק (אופציה) **עמ' 4 שלט רחוק** (אופציה)

# **.1 הוראות הפעלה**

#### **.1.1 הפעלת הטרמוסטט**

לחץ על לחצן [On [להדלקת הטרמוסטט. "ON "יופיע בתצוגה.

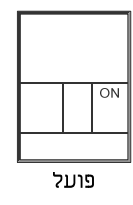

#### **.1.2 כיבוי הטרמוסטט**

לחץ על לחצן [Off [לכיבוי הטרמוסטט. "OFF "יופיע בתצוגה.

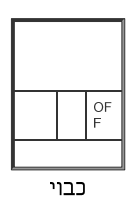

#### **.1.3 כיוון טמפרטורה**

 כוון את הטמפרטורה הרצויה באמצעות הלחצנים [+] ו-[-]. הטמפרטורה הרצויה תוצג והמילה SET תהבהב בתצוגה. טמפרטורת החדר תחזור ותוצג לאחר מספר שניות.

11/10/2012 :תאריך etn24-pd-1s\_operatingmanual.doc :הקובץ שם

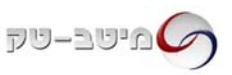

#### **.1.4 מצבי עבודה**

לחץ על לחצן [Mode [למעבר בין מצבי העבודה הבאים:

**קירור** המילה Cool תופיע בתצוגה. כאשר הקירור פעיל המילה Cool תהבהב.

**חימום** המילה Heat תופיע בתצוגה. כאשר החימום פעיל המילה Heat תהבהב.

**אוורור בלבד** המילה [Fan [תופיע בתצוגה.

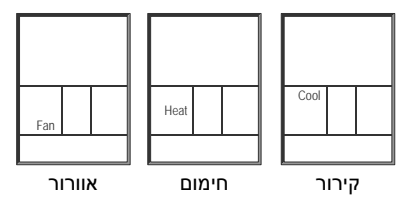

## **.2 הוראות טכנאי**

#### **יש לבצע את סעיפים 2.6 – 2.1 ברציפות.**

#### **.2.1 כניסה למסכי הגדרות טכנאי וקביעת גבולות טמפרטורה לקירור ולחימום.**

- לחץ והחזק את לחצן [Mode [עד שהמילה Cool תופיע בתצוגה.
	- באמצעות המקשים [+] ו-[-] כוון את גבול הטמפרטורה לקירור (תחום C˚30…,10 ברירת מחדל C˚10(.
- לחץ על לחצן [Mode [פעם נוספת המילה Heat תופיע בתצוגה.
	- באמצעות המקשים [+] ו-[-] כוון את גבול הטמפרטורה לחימום
		- (תחום C˚30…,10 ברירת מחדל C˚30(.

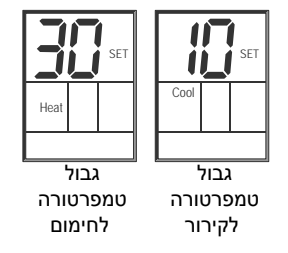

#### **.2.2 כיול טמפרטורה נמדדת (Offset(**

- לחץ על לחצן [Mode [פעם נוספת מידת סטיית הטמפרטורה תופיע בתצוגה (Offset(.
	- באמצעות הלחצנים [+] ו-[-] כוון את מידת סטיית הטמפרטורה הרצויה

(תחום C˚+6…,-6 ברירת מחדל C˚0(.

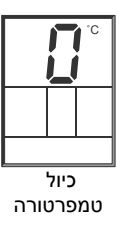

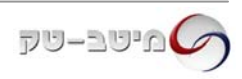

#### **.2.3 קביעת דיפרנציאל טמפרטורה**

- לחץ על לחצן [Mode [פעם נוספת הדיפרנציאל יופיע בתצוגה.
- באמצעות המקשים [+] ו-[-] כוון את הטמפרטורה הדיפרנציאל הרצוי

(תחום C˚10…,2 ברירת מחדל C˚4(.

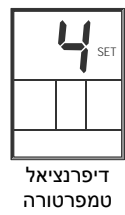

#### **.2.4 קביעת תחום למתח היציאה הפרופורציונלית**

 לחץ על לחצן [Mode [פעם נוספת – הספרות "0" או "2" יופיעו בתצוגה. באמצעות המקשים [+] ו-[-] בחר בתחום הרצוי:

"0" – V0-10) ברירת מחדל)

2-10V – "2"

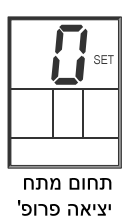

## **.2.5 הפעלת/כיבוי תצוגה מוארת (Backlight(**

לחץ על לחצן [Mode [פעם נוספת – הספרות "0" או "2" יופיעו בתצוגה.

באמצעות המקשים [+] ו-[-] הפעל / כבה את התצוגה המוארת:

"ON – "תצוגה מוארת פעילה (ברירת מחדל)

"OFF – "תצוגה מוארת כבויה

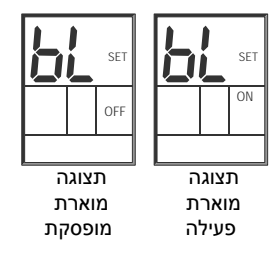

#### **.2.6 חזרה לעבודה סדירה**

- לחץ על לחצן [Mode [פעם נוספת לחזרה לעבודה סדירה.
	- כוון מחדש את הטמפרטורה הרצויה.

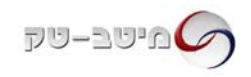

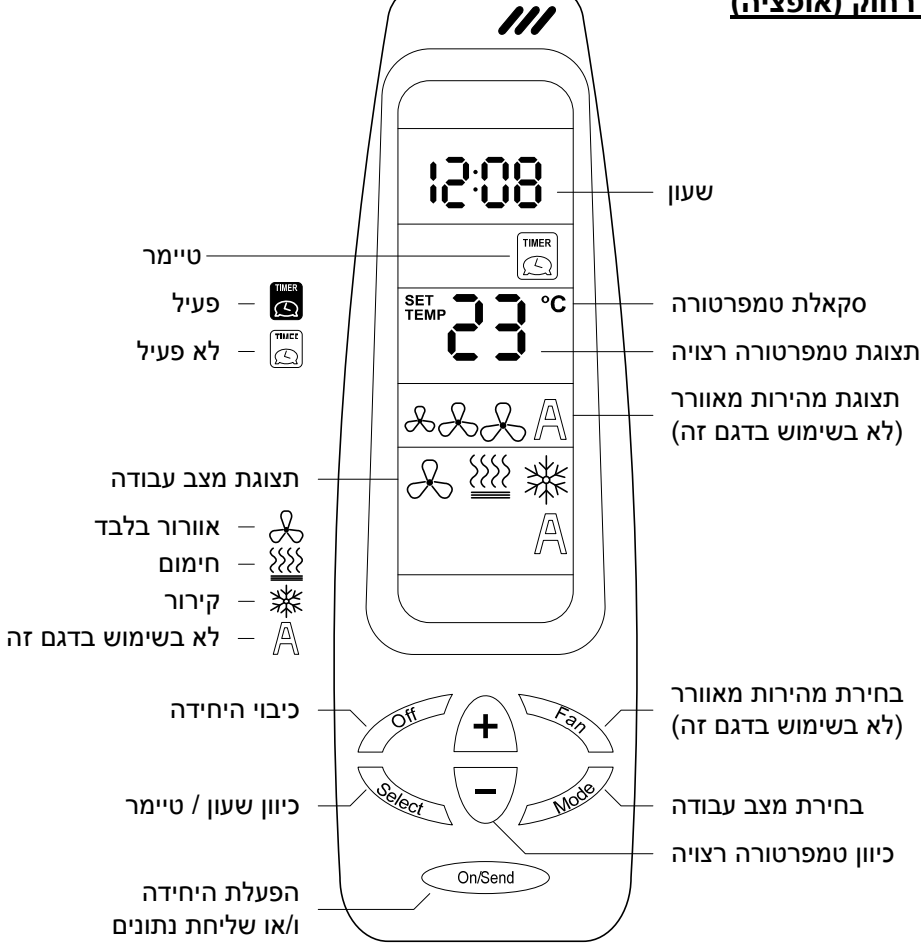

#### **כיוון שעון**

- לחץ על לחצן [Select [המילים "Clock "ו-"Set" יהבהבו בתצוגת השלט.
	- לחץ על לחצן [+] השעות יהבהבו.
	- כוון את השעה באמצעות הלחצנים [+] ו-[-].
	- לחץ שוב על לחצן [Select] הדקות יהבהבו.
		- כוון את הדקות באמצעות הלחצנים [+] ו-[-].
- לחץ שוב על לחצן [Select [לחזרה לתצוגה רגילה.
- כוון את השלט לטרמוסטט ולחץ על לחצן [Send/On[ לשליחת הנתונים.

#### **טיימר הפעלה וכיבוי**

הטיימר מאפשר הפעלה וכיבוי של הטרמוסטט בשעות רצויות. כאשר הטיימר מופעל, המילה "Aux "תופיע בתצוגת הטרמוסטט.

#### *כניסה למצב תיכנות הטיימר וכיוון שעת הפעלה:*

- לחץ על לחצן [Select [פעמיים המילים "Program" ו-"Start "יהבהבו בתצוגת השלט.
	- לחץ על לחצן [+] השעות יהבהבו.
	- כוון את השעה באמצעות הלחצנים [+] ו-[-].
	- לחץ שוב על לחצן [Select] הדקות יהבהבו.
		- כוון את הדקות באמצעות הלחצנים [+] ו-[-].

## *כיוון שעת הפסקה:*

- + לחץ שוב על לחצן [Select] המילים "Program" ו-"Stop "יהבהבו בתצוגת השלט.
	- לחץ על לחצן [+] השעות יהבהבו.
	- כוון את השעה באמצעות הלחצנים [+] ו-[-].
	- לחץ שוב על לחצן [Select] הדקות יהבהבו.
		- כוון את הדקות באמצעות הלחצנים [+] ו-[-].

## *הפעלת הטיימר ושליחת הנתונים לטרמוסטט:*

- לחץ שוב על לחצן [Select] הטיימר יהבהב.
- באמצעות הלחצנים [+] ו-[-] בחר בהפעלה (אייקון שחור) או ביטול (אייקון לבן).
- לחץ פעמיים על לחצן [Select] לחזרה לתצוגה רגילה.
- כוון את השלט לטרמוסטט ולחץ על לחצן [Send/On[ לשליחת הנתונים.

**הערה:** אם לא מתבצעת פעולה בשלט במשך 10 שניות – השלט יחזור לתצוגה רגילה.